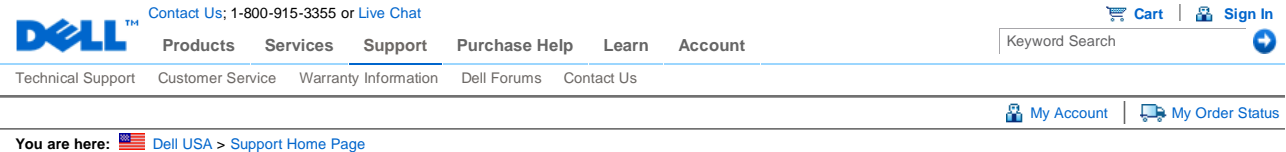

## **Dell™ Desktop Bluetooth Wireless Keyboard and Mouse Bundle User's Guide**

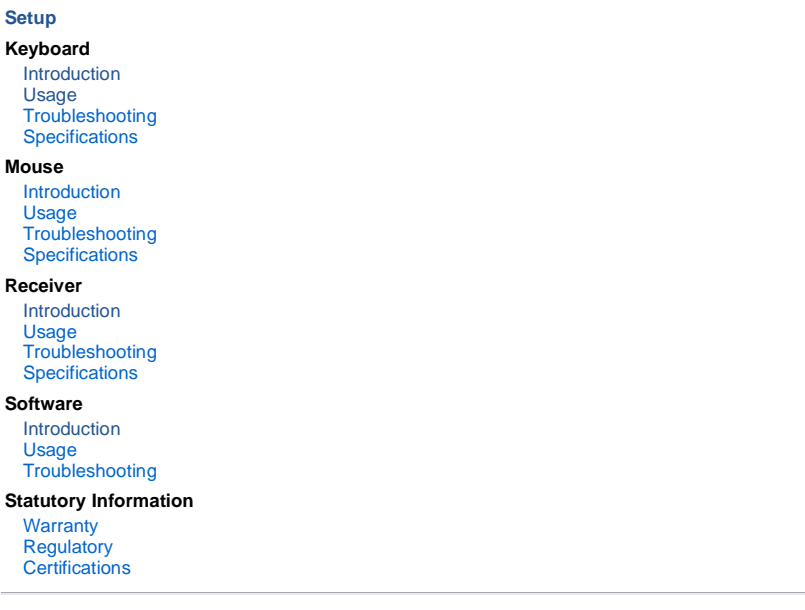

**Information in this document is subject to change without notice. 2006 Dell Computer Corporation. All rights reserved.**

Trademarks used in this text: *Microsoft* and *Windows* are registered trademarks of Microsoft Corporation; *Dell* and the *Dell* logo are trademarks of Dell Computer Corporation

Other trademarks and trade names may be used in this document to refer to either the entities claiming the marks and names or their products. Dell disclaims any proprietary interest in trademarks and trade names other than its own.

#### **Restrictions and Disclaimers**

The information contained in this document, including all instructions, cautions, and regulatory approvals and certifications, is provided by the supplier and has not been independently verified or tested by Dell. Dell cannot be responsible for damage caused as a result of either following or failing to follow these instructions.

All statements or claims regarding the properties, capabilities, speeds or qualifications of the part referenced in this document are made by the supplier and not by Dell. Dell specifically disclaims knowledge of the accuracy, completeness or substantiation for any such statements. All questions or comments relating to such statements or claims should be directed to the supplier.

#### **Export Regulations**

Customer acknowledges that these Products, which may include technology and software, are subject to the customs and<br>export control laws and regulations of the United States ("U.S.") and may also be subject to the customs and regulations of the country in which the Products are manufactured and/or received. Customer agrees to abide by those laws and regulations. Further, under U.S. law, the Products may not be sold, leased or otherwise transferred to restricted end-users or to restricted countries. In addition, the Products may not be sold, leased or otherwise transferred to, or utilized<br>by an end-user engaged in activities related to weapons of mass destruction, including withou to the design, development, production or use of nuclear weapons, materials, or facilities, missiles or the support of missile projects, and chemical or biological weapons.

The Home & Home Office site and offers contained herein valid only for end users and not for resellers and/or online auctions. Pricing, specifications, availability and terms of offers may<br>change without notice. Taxes, fee Large Text **You are here:** Dell USA > Support Home Page © 2007 Dell | About Dell | Terms of Sale | Unresolved Issues | Privacy | Contact | Site Map | Visit ID | Feedback Top

sn WEB3

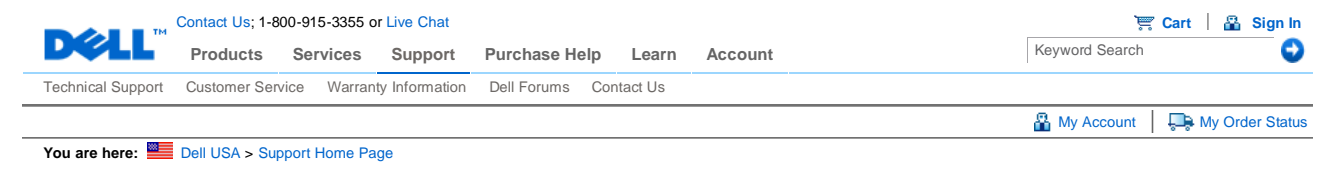

Back to Contents Page

## **Introduction: Dell™ Desktop Bluetooth Wireless Keyboard**

Overview • Features

**Overview** 

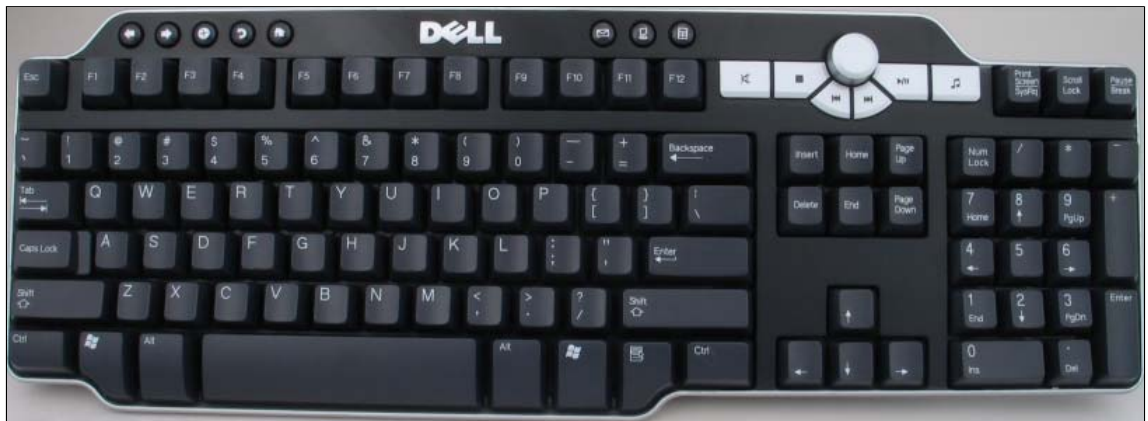

**Dell™ Desktop Bluetooth Wireless Keyboard**

#### **Features**

The Dell Desktop Bluetooth Wireless Keyboard has the following features:

- Hotkeys for easy access to Internet, E-mail, My Computer, and Calculator.
- Audio control pad and volume knob for easy control volume down, volume up, mute and media control.

Please read all restrictions and disclaimers.

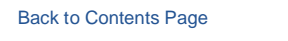

You are here: **BEE** Dell USA > Support Home Page

The Home & Home Office site and offers contained herein valid only for end users and or tor resellers and/or online auctions. Pricing, specifications, availability and terms of offers may<br>change without notice. Taxes, fees

© 2007 Dell | About Dell | Terms of Sale | Unresolved Issues | Privacy | Contact | Site Map | Visit ID | Feedback Top

#### Large Text sn WEB3

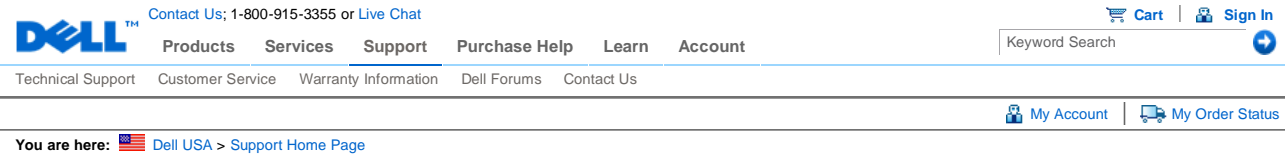

Back to Contents Page

## **Usage: Dell™ Desktop Bluetooth Wireless Keyboard**

Using the Hotkeys • Using the Audio Cluster • Using the Application Key and Windows Keys • Lock Status

### **Using the Hotkeys**

Eight hotkeys are designed on this keyboard for performing the Internet browser functions and launching E-mail, My Computer, Calculator on the Windows system. Each hotkey's function is described as following:

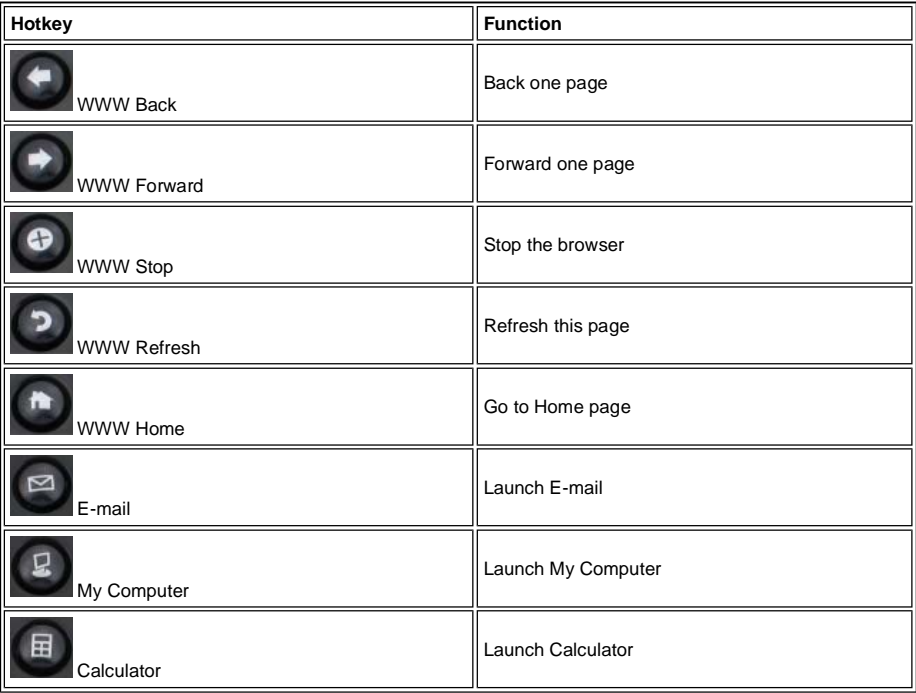

*NOTE: E-mail, My Computer and Calculator keys can be supported by Windows XP and further Windows versions.*

NOTE: You can use SetPoint to customize hot key assignments. To launch SetPoint either double-click the icon, **Na**<br>in the Windows taskbar or at the **Start** menu, select **All Programs, SetPoint, Settings**.

#### **Using the Audio Cluster**

Audio Cluster provides quick, one-touch access to volume and audio functions on Windows system and described as following:

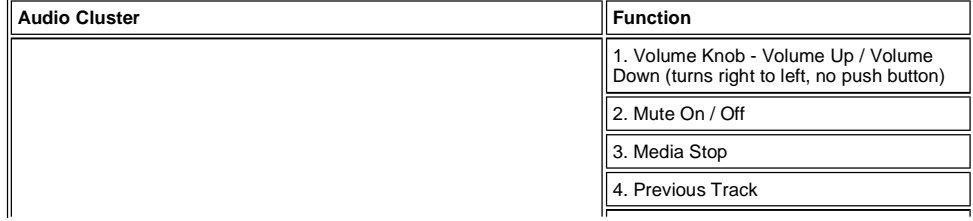

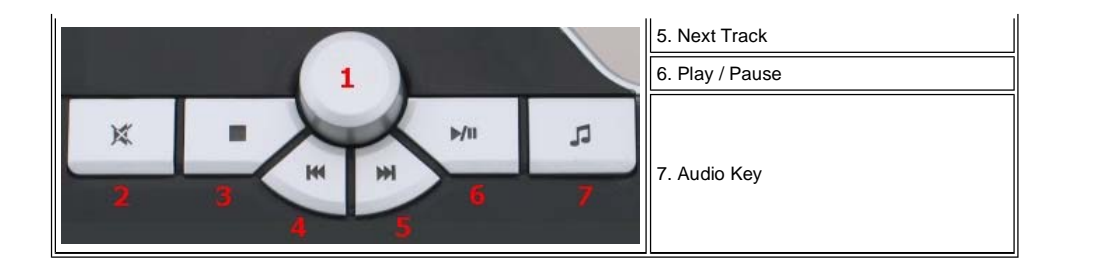

### **Using the Application Key and Windows Keys**

Application Key and two Windows Keys are the three specific keys on the keyboard for more convenient use on Windows system as following described:

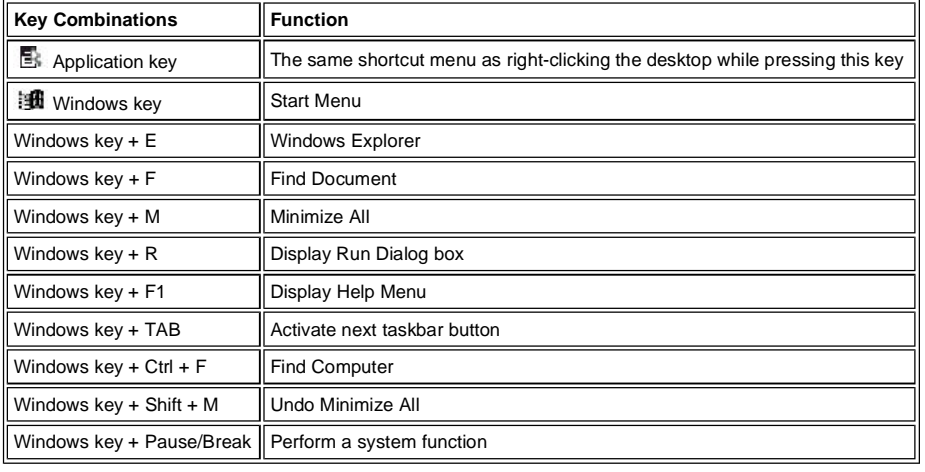

#### **Lock Status**

Lock status is shown in the Windows taskbar region, not on the keyboard:

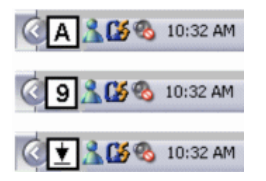

Please read all restrictions and disclaimers.

#### Back to Contents Page

You are here: **Dell USA** > Support Home Page

The Home & Home Office site and offers contained herein valid only for end users and not for resellers and/or online auctions. Pricing, specifications, availability and terms of offers may<br>change without notice. Taxes, fee

© 2007 Dell | About Dell | Terms of Sale | Unresolved Issues | Privacy | Contact | Site Map | Visit ID | Feedback <a>

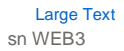

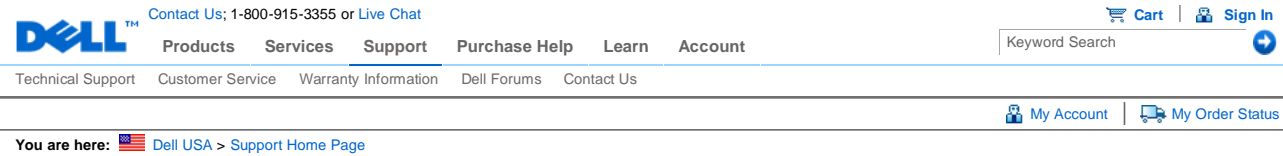

Back to Contents Page

## **Troubleshooting: Dell™ Desktop Bluetooth Wireless Keyboard**

If you have problems with your keyboard:

- 1. Verify that the batteries are new and properly inserted and that the keyboard is turned on.
- 2. Remove and reinsert the receiver.
- 3. If you still have a problem, restart your computer.
- 4. If you still have a problem, re-establish the connection manually. Press and release the Bluetooth buttons on the
- keyboard and on the receiver. Wait at least 20 seconds.
- 5. If you lose your connection after logon, follow the Connection Wizard's on-screen instructions to re-establish a connection.

If you need to enter Safe mode or the BIOS settings:

1. Turn off your computer, in the standard way.

- 2. Turn on your computer, and then immediately and repeatedly press the appropriate F key to do the following:
	- { **F2** to start the BIOS utility.
	- { **F8** to review the troubleshooting and advanced startup options such as Safe Mode.
	- { **F12** to select a temporary boot device.

Please read all restrictions and disclaimers.

Back to Contents Page

You are here: **Bell USA** > Support Home Page

The Home & Home Office site and offers contained herein valid only for end users and not for resellers and/or online auctions. Pricing, specifications, availability and terms of offers may<br>change without notice. Taxes, fee

© 2007 Dell | About Dell | Terms of Sale | Unresolved Issues | Privacy | Contact | Site Map | Visit ID | Feedback And Top

Large Text sn WEB3

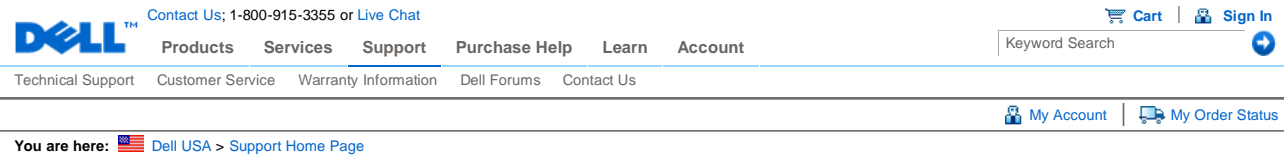

Back to Contents Page

## **Specifications: Dell™ Desktop Bluetooth Wireless Keyboard**

General • Electrical • Physical • Environmental • Cordless

### **General**

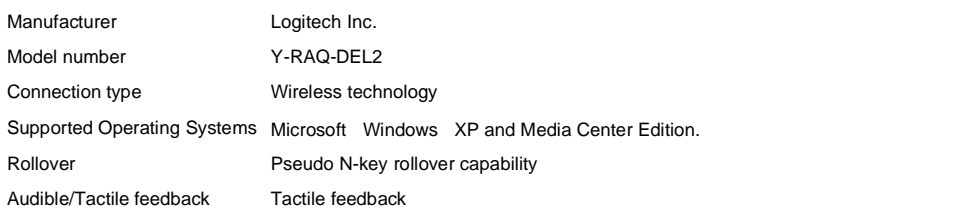

### **Electrical**

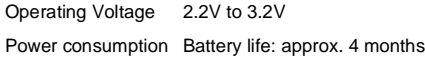

#### **Physical**

Height 36 mm Width 443 mm Depth 216 mm Weight 1.0 kg, without batteries

#### **Environmental**

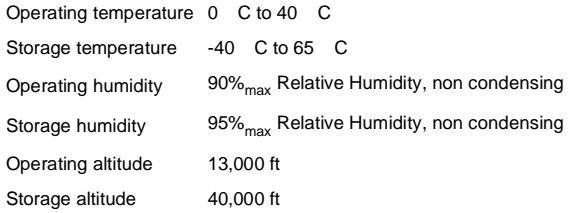

## **Cordless**

Radio transmission Bi-directional, Bluetooth technology Range 10 m

Please read all restrictions and disclaimers.

#### Back to Contents Page

**You are here:** Dell USA > Support Home Page

The Home & Home Office site and offers contained herein valid only for end users and or tresellers and/or online auctions. Pricing, specifications, availability and terms of offers may<br>change without notice. Taxes, fees, s

© 2007 Dell | About Dell | Terms of Sale | Unresolved Issues | Privacy | Contact | Site Map | Visit ID | Feedback <a>

Large Text sn WEB3

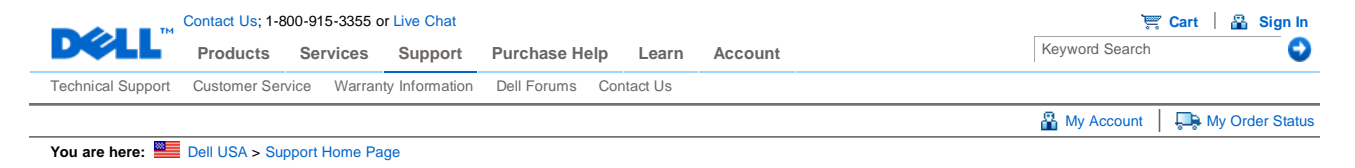

Back to Contents Page

## **Introduction: Dell™ Desktop Bluetooth Wireless Mouse**

Overview • Features

**Overview** 

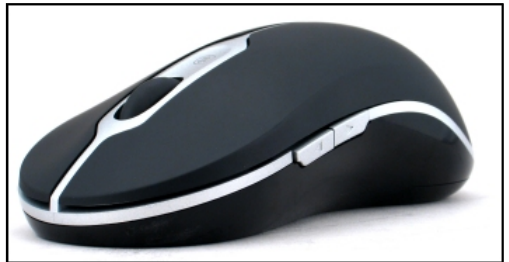

**Dell™ Desktop Bluetooth Wireless Mouse**

#### **Features**

The Dell Desktop Bluetooth Wireless Mouse has the following features:

- Scroll in all directions around a document or web page... up, down, left, and right, and navigate to a different page on
- the web, or to a different folder on your computer.
- Carry out a range of common tasks such as launch, switch and close programs, and cut, copy and paste information.
- Zoom in and out of documents.

Please read all restrictions and disclaimers.

#### Back to Contents Page

You are here: **BEE** Dell USA > Support Home Page

The Home & Home Office site and offers contained herein valid only for end users and ont for resellers and/or online auctions. Pricing, specifications, availability and terms of offers may<br>change without notice. Taxes, fee per customer please. Dell cannot be responsible for pricing or other errors, and reserves the right to cancel orders arising from such errors.

© 2007 Dell | About Dell | Terms of Sale | Unresolved Issues | Privacy | Contact | Site Map | Visit ID | Feedback Top

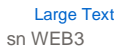

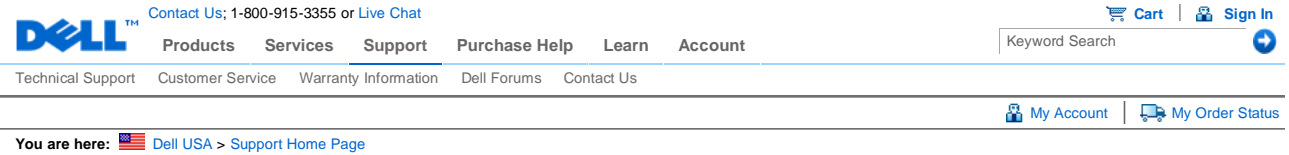

Back to Contents Page

## **Usage: Dell™ Desktop Bluetooth Wireless Mouse**

Mouse Buttons Overview • Using the Left and Right Mouse Buttons • Using the Back and Forward Mouse Buttons • Using the Wheel

#### **Mouse Buttons Overview**

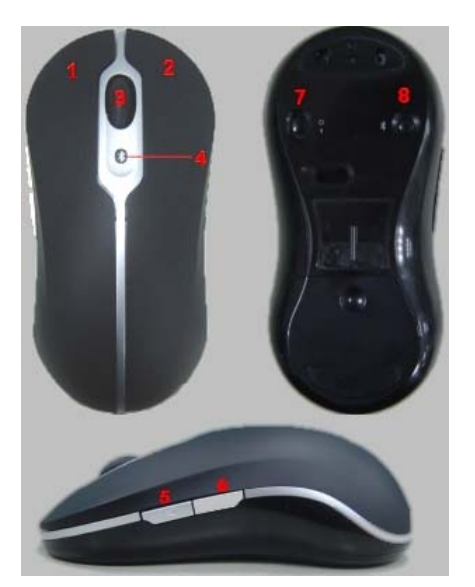

#### Buttons assignments:

- 1 Main click
- 2 Contextual Menu
- 3 Roller & Wheel Button
- 4 Bluetooth Binding Indication LED (blue);<br> $\frac{1}{2}$  Low Battery Indication LED (amber) Low Battery Indication LED (amber)
- 5 Forward Button
- 6 Backward Button
- 7 Power On/Off Switch
- 
- 8 Bluetooth Connection Button

NOTE: You can use SetPoint to customize button assignments. To launch SetPoint either double-click the icon, **Na**<br>in the Windows taskbar or at the **Start** menu, select **All Programs, SetPoint, Settings**.

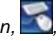

#### **Using the Left and Right Mouse Buttons**

Your mouse has traditional left and right mouse buttons. It is initially set up with the left-hand button assigned the standard 'Click/Select' task, and the right-hand button assigned the 'Context Menu/Alternate Select' task. If you are left-handed you can reverse these basic functions to make your device more comfortable to use.

### **Using the Back and Forward Mouse Buttons**

The Forward and Back buttons can be made to have actions that depend on the Microsoft Office application you're using. To do this, simply check the **Application Specific Settings** box in the SetPoint software.

*NOTE: This feature only works with some applications in Microsoft Office 2000, Office XP and Office 2003 applications, as listed below.* 

Forward and Back can navigate in the following ways:

**Application Forward/Back** Microsoft Internet Explorer Next page / Previous page<br>
Microsoft Word Page Down / Page Up Microsoft Outlook, Outlook Express Microsoft PowerPoint<br>
Windows Explorer<br>
Windows Explorer<br>
Windows Explorer

Page Down / Page Up<br>Next message / Previous message Next folder / Previous folder

Unchecking the **Application Specific Settings** box returns Forward and Back to their standard functions.

#### **Using the Wheel**

Using the scroll wheel instead of clicking the scroll bars within your applications makes it easier to focus on a document's content. Gently rolling the wheel forward scrolls up a document, and rolling it backward scrolls down.

What's more, your mouse is equipped with a tilt wheel, so you can push it left and right if you want to scroll from side-toside when you see horizontal scroll bars.

Your mouse also offers 'wheel-free scrolling', letting you scroll through pages more quickly without using the scroll wheel.

The scroll wheel can also be used as an extra button. You can click it like any other mouse button to carry out a task of your choice - for example to enable zooming or a different feature.

Please read all restrictions and disclaimers.

#### Back to Contents Page

You are here: **BEE** Dell USA > Support Home Page

The Home & Home Office site and offers contained herein valid only for end users and not for resellers and/or online auctions. Pricing, specifications, availability and terms of offers may change without notice. Taxes, fees, shipping and handling and any applicable restocking charges are extra, and vary. Dell Home & Home Office new purchases only. Limit of 5 systems<br>per customer please. Dell cannot be respon

© 2007 Dell | About Dell | Terms of Sale | Unresolved Issues | Privacy | Contact | Site Map | Visit ID | Feedback Top

Large Text sn WEB3

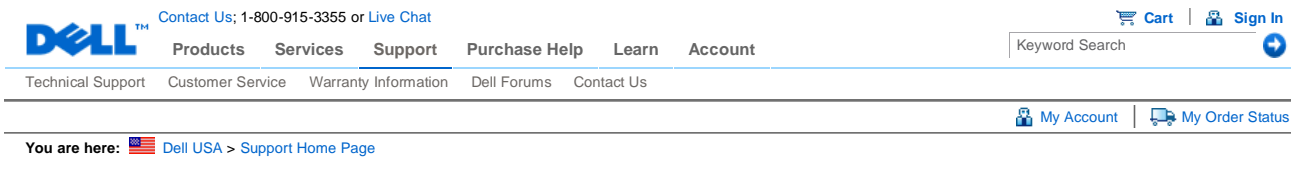

Back to Contents Page

## **Troubleshooting: Dell™ Desktop Bluetooth Wireless Mouse**

If you have problems with your mouse:

- 1. Verify that the batteries are new and properly inserted and that the mouse is turned on.
- 2. Remove and reinsert the receiver.
- 3. If you still have a problem, restart your computer.
- 4. If you still have a problem, re-establish the connection manually. Press and release the Bluetooth buttons on the
- mouse and on the receiver. Wait at least 20 seconds.
- 5. If you lose your connection after logon, follow the Connection Wizard's on-screen instructions to re-establish a connection.

Please read all restrictions and disclaimers.

#### Back to Contents Page

#### You are here: **Dell USA** > Support Home Page

The Home & Home Office site and offers contained herein valid only for end users and not for resellers and/or online auctions. Pricing, specifications, availability and terms of offers may<br>change without notice. Taxes, fee

© 2007 Dell | About Dell | Terms of Sale | Unresolved Issues | Privacy | Contact | Site Map | Visit ID | Feedback And Top

Large Text sn WEB3

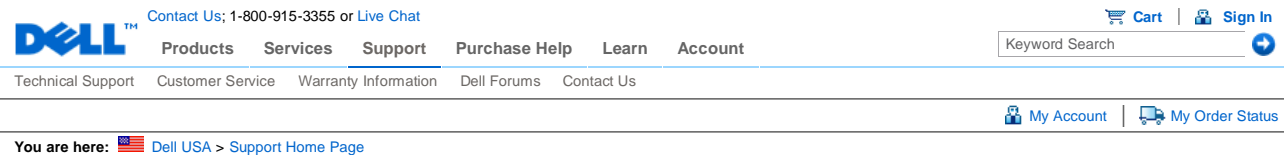

Back to Contents Page

## **Specifications: Dell™ Desktop Bluetooth Wireless Mouse**

General • Electrical • Physical • Environmental • Cordless

#### **General**

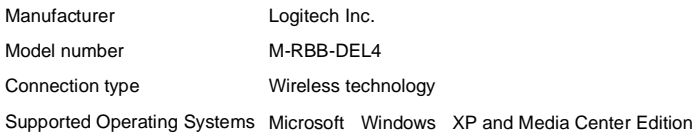

### **Electrical**

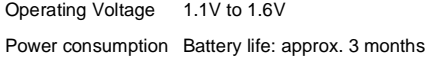

#### **Physical**

Height 43.1 mm Width 61.3 mm Length 128.8 mm Weight 90 g, without batteries

### **Environmental**

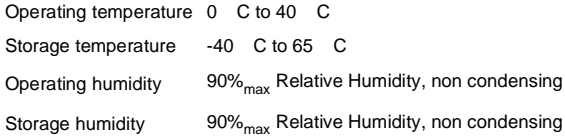

#### **Cordless**

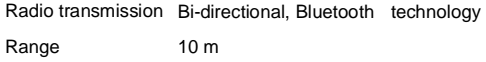

Please read all restrictions and disclaimers.

Back to Contents Page

You are here: **BEE** Dell USA > Support Home Page

The Home & Home Office site and offers contained herein valid only for end users and ont for resellers and/or online auctions. Pricing, specifications, availability and terms of offers may<br>change without notice. Taxes, fee

per customer please. Dell cannot be responsible for pricing or other errors, and reserves the right to cancel orders arising from such errors.

© 2007 Dell | About Dell | Terms of Sale | Unresolved Issues | Privacy | Contact | Site Map | Visit ID | Feedback Top

Large Text sn WEB3

Documentation

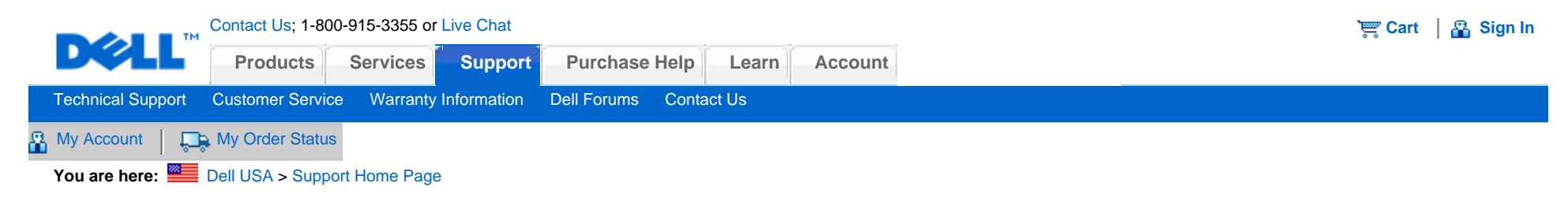

# Manuals

[Back to Contents Page](#page-28-0)

## **Introduction: Dell™ Desktop Bluetooth Wireless Receiver**

Overview • Features

## **Overview**

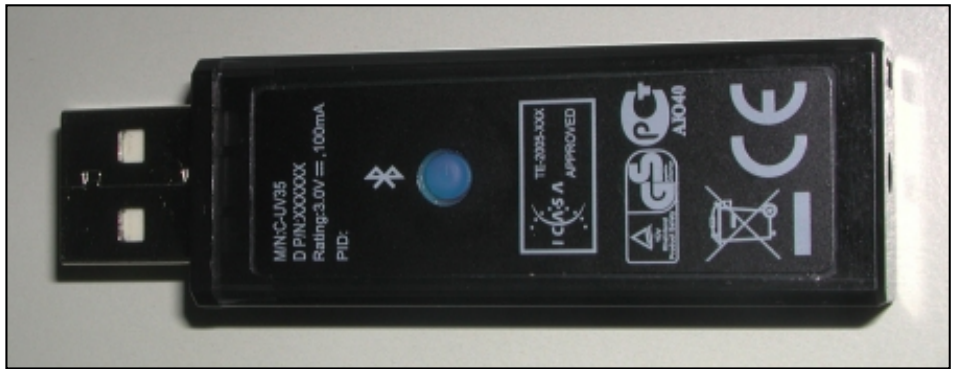

**Dell™ Desktop Bluetooth Wireless Receiver**

## **Features**

The Dell Desktop Bluetooth Wireless Receiver has a Bluetooth connection, which is Bluetooth 2.0 compliant.

On the receiver is a small Connect button which can be used when connecting the mouse and keyboard.

The receiver enables you to connect up to 5 Bluetooth devices (e.g. Dell Axim PDA's, Bluetooth enabled Cellular phones, printers, headsets and stereo headphones) in addition to your Dell Bluetooth Mouse and Keyboard. However, simultaneous use of several devices may slow data transfer or increase response times.

Please read all [restrictions and disclaimers.](#page-28-1)

[Back to Contents Page](#page-28-0)

You are here: **Dell USA** > [Support Home Page](http://support.dell.com/support/index.aspx?c=us&cs=19&l=en&s=dhs&~ck=bt)

The Home & Home Office site and offers contained herein valid only for end users and not for resellers and/or online auctions. Pricing, specifications, availability and terms of offers may change without notice. Taxes, fees, shipping and handling and any applicable restocking charges are extra, and vary. Dell Home & Home Office new purchases only. Limit of 5 systems per customer please. Dell cannot be responsible for pricing or other errors, and reserves the right to cancel orders arising from such errors.

[© 2007 Dell](http://www.dell.com/content/topics/global.aspx/policy/en/policy?c=us&cs=19&l=en&s=gen&~section=002) | [About Dell](http://www.dell.com/content/topics/global.aspx/corp/en/home?c=us&cs=19&l=en&s=corp) | [Terms of Sale](http://www.dell.com/content/topics/global.aspx/policy/en/policy?c=us&cs=19&l=en&s=gen&~section=012) | [Unresolved Issues](https://support.dell.com/support/topics/global.aspx/support/dellcare/en/outstanding_issues?c=us&l=en&s=gen) | [Privacy](http://www.dell.com/content/topics/global.aspx/policy/en/policy?c=us&cs=19&l=en&s=gen&~section=000) | [Contact](http://www.dell.com/content/topics/global.aspx/support/dellcare/en/contact_us?c=us&cs=19&l=en&s=dhs) | [Site Map](http://www.dell.com/content/topics/reftopic.aspx/gen/sitemap?c=us&cs=19&l=en&s=dhs) | [Visit ID](javascript:alert (  m_pzationPageHash );) | [Feedback](javascript:doOpionlabs();O_LC();) Top

**[Large Text](http://support.dell.com/support/systemsinfo/document.aspx?c=us&cs=19&l=en&s=dhs&~f=lg&~file=/acc/p109356/en/rcintro.htm)** 

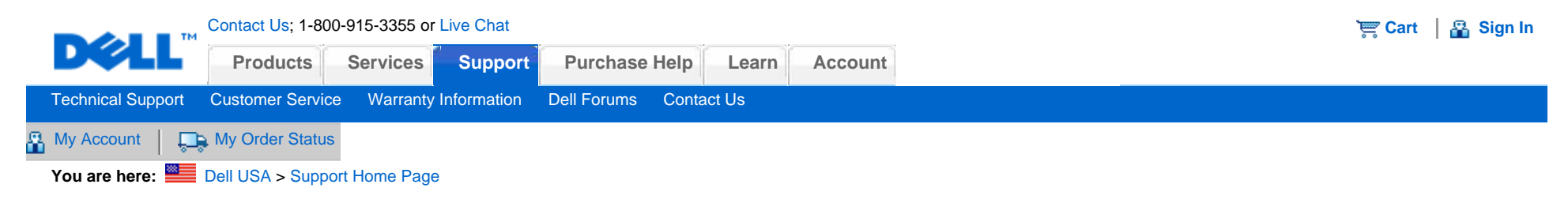

[Back to Contents Page](#page-28-0)

# **Usage: Dell™ Desktop Bluetooth Wireless Receiver**

Connecting the Receiver

## **Connecting the Receiver**

Simply insert the receiver into one of your computer's USB ports:

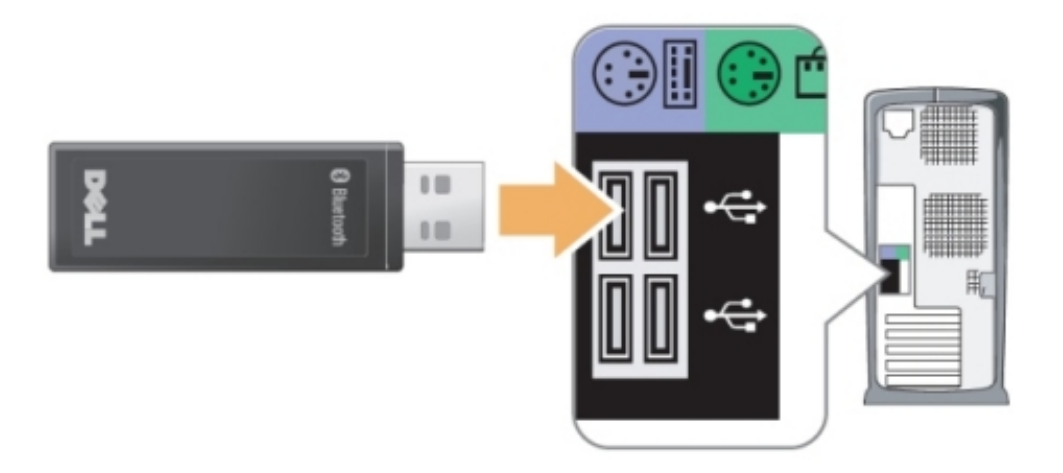

The receiver also contains a button for connection.

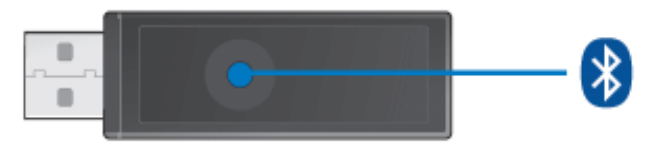

Please read all [restrictions and disclaimers.](#page-28-1)

[Back to Contents Page](#page-28-0)

You are here: **Dell USA** > [Support Home Page](http://support.dell.com/support/index.aspx?c=us&cs=19&l=en&s=dhs&~ck=bt)

The Home & Home Office site and offers contained herein valid only for end users and not for resellers and/or online auctions. Pricing, specifications, availability and terms of offers may change without notice. Taxes, fees, shipping and handling and any applicable restocking charges are extra, and vary. Dell Home & Home Office new purchases only. Limit of 5 systems per customer please. Dell cannot be responsible for pricing or other errors, and reserves the right to cancel orders arising from such errors.

[© 2007 Dell](http://www.dell.com/content/topics/global.aspx/policy/en/policy?c=us&cs=19&l=en&s=gen&~section=002) | [About Dell](http://www.dell.com/content/topics/global.aspx/corp/en/home?c=us&cs=19&l=en&s=corp) | [Terms of Sale](http://www.dell.com/content/topics/global.aspx/policy/en/policy?c=us&cs=19&l=en&s=gen&~section=012) | [Unresolved Issues](https://support.dell.com/support/topics/global.aspx/support/dellcare/en/outstanding_issues?c=us&l=en&s=gen) | [Privacy](http://www.dell.com/content/topics/global.aspx/policy/en/policy?c=us&cs=19&l=en&s=gen&~section=000) | [Contact](http://www.dell.com/content/topics/global.aspx/support/dellcare/en/contact_us?c=us&cs=19&l=en&s=dhs) | [Site Map](http://www.dell.com/content/topics/reftopic.aspx/gen/sitemap?c=us&cs=19&l=en&s=dhs) | [Visit ID](javascript:alert (  m_pzationPageHash );) | [Feedback](javascript:doOpionlabs();O_LC();) And Top | Top | Top | Top | Top | Top | Top | Top | Top | Top | Top | Top | Top | Top | Top | Top | Top | To

**[Large Text](http://support.dell.com/support/systemsinfo/document.aspx?c=us&cs=19&l=en&s=dhs&~f=lg&~file=/acc/p109356/en/rcusage.htm)** 

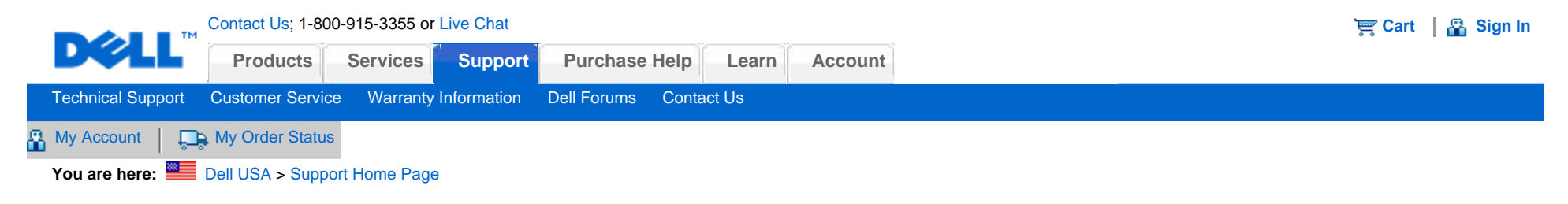

[Back to Contents Page](#page-28-0)

# **Troubleshooting: Dell™ Desktop Bluetooth Wireless Receiver**

If you have problems with your keyboard or mouse connection:

- 1. Verify that the batteries are new and properly inserted and that the mouse and keyboard are turned on.
- 2. Remove and reinsert the receiver.
- 3. If you still have a problem, restart your computer.
- 4. If you still have a problem, re-establish the connection manually. Press and release the Bluetooth buttons on the keyboard/ mouse and on the receiver. Wait at least 20 seconds.
- 5. If you lose your connection after logon, follow the Connection Wizard's on-screen instructions to re-establish a connection.

Please read all [restrictions and disclaimers.](#page-28-1)

#### [Back to Contents Page](#page-28-0)

m.

You are here: **EXALUSA** > [Support Home Page](http://support.dell.com/support/index.aspx?c=us&cs=19&l=en&s=dhs&~ck=bt)

The Home & Home Office site and offers contained herein valid only for end users and not for resellers and/or online auctions. Pricing, specifications, availability and terms of offers may change without notice. Taxes, fees, shipping and handling and any applicable restocking charges are extra, and vary. Dell Home & Home Office new purchases only. Limit of 5 systems per customer please. Dell cannot be responsible for pricing or other errors, and reserves the right to cancel orders arising from such errors.

[© 2007 Dell](http://www.dell.com/content/topics/global.aspx/policy/en/policy?c=us&cs=19&l=en&s=gen&~section=002) | [About Dell](http://www.dell.com/content/topics/global.aspx/corp/en/home?c=us&cs=19&l=en&s=corp) | [Terms of Sale](http://www.dell.com/content/topics/global.aspx/policy/en/policy?c=us&cs=19&l=en&s=gen&~section=012) | [Unresolved Issues](https://support.dell.com/support/topics/global.aspx/support/dellcare/en/outstanding_issues?c=us&l=en&s=gen) | [Privacy](http://www.dell.com/content/topics/global.aspx/policy/en/policy?c=us&cs=19&l=en&s=gen&~section=000) | [Contact](http://www.dell.com/content/topics/global.aspx/support/dellcare/en/contact_us?c=us&cs=19&l=en&s=dhs) | [Site Map](http://www.dell.com/content/topics/reftopic.aspx/gen/sitemap?c=us&cs=19&l=en&s=dhs) | [Visit ID](javascript:alert (  m_pzationPageHash );) | [Feedback](javascript:doOpionlabs();O_LC();) Top

Documentation

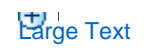

<span id="page-20-1"></span>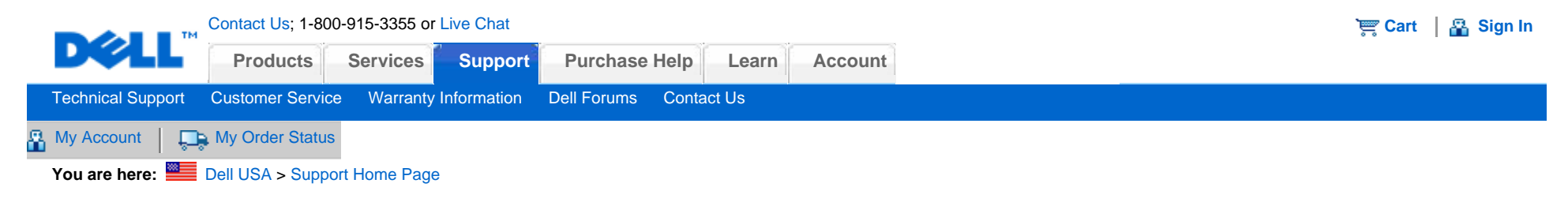

[Back to Contents Page](#page-28-0)

## **Specifications: Dell™ Desktop Bluetooth Wireless Receiver**

**[Cordless](#page-20-0)** 

## <span id="page-20-0"></span>**Cordless**

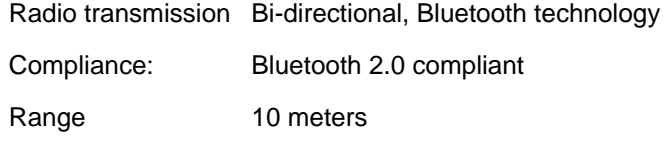

Please read all [restrictions and disclaimers.](#page-28-1)

#### [Back to Contents Page](#page-28-0)

You are here: **Dell USA** > [Support Home Page](http://support.dell.com/support/index.aspx?c=us&cs=19&l=en&s=dhs&~ck=bt)

The Home & Home Office site and offers contained herein valid only for end users and not for resellers and/or online auctions. Pricing, specifications, availability and terms of offers may change without notice. Taxes, fees, shipping and handling and any applicable restocking charges are extra, and vary. Dell Home & Home Office new purchases only. Limit of 5 systems per customer please. Dell cannot be responsible for pricing or other errors, and reserves the right to cancel orders arising from such errors.

[© 2007 Dell](http://www.dell.com/content/topics/global.aspx/policy/en/policy?c=us&cs=19&l=en&s=gen&~section=002) | [About Dell](http://www.dell.com/content/topics/global.aspx/corp/en/home?c=us&cs=19&l=en&s=corp) | [Terms of Sale](http://www.dell.com/content/topics/global.aspx/policy/en/policy?c=us&cs=19&l=en&s=gen&~section=012) | [Unresolved Issues](https://support.dell.com/support/topics/global.aspx/support/dellcare/en/outstanding_issues?c=us&l=en&s=gen) | [Privacy](http://www.dell.com/content/topics/global.aspx/policy/en/policy?c=us&cs=19&l=en&s=gen&~section=000) | [Contact](http://www.dell.com/content/topics/global.aspx/support/dellcare/en/contact_us?c=us&cs=19&l=en&s=dhs) | [Site Map](http://www.dell.com/content/topics/reftopic.aspx/gen/sitemap?c=us&cs=19&l=en&s=dhs) | [Visit ID](javascript:alert (  m_pzationPageHash );) | [Feedback](javascript:doOpionlabs();O_LC();) [Top](#page-20-1)

Documentation

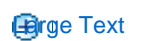

<span id="page-22-2"></span>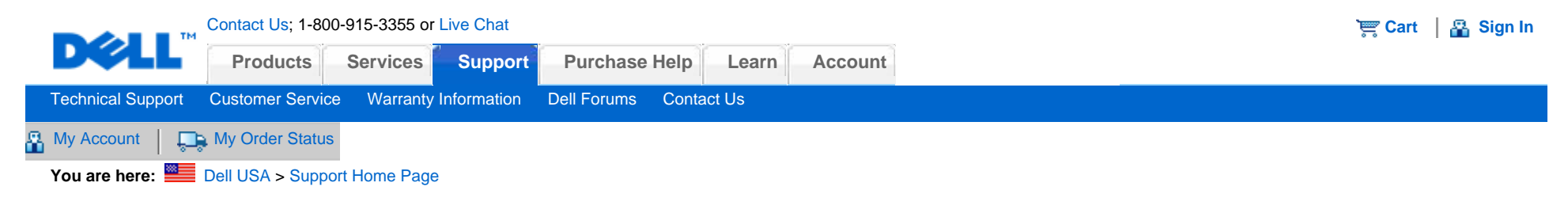

[Back to Contents Page](#page-28-0)

## **Introduction: Dell™ Desktop Bluetooth Wireless Software**

[Overview](#page-22-0) • [Features](#page-22-1)

## <span id="page-22-0"></span>**Overview**

The SetPoint software provides power and intelligence to your devices, making possible the advanced features that let you do what you want.

## <span id="page-22-1"></span>**Features**

The SetPoint software is launched automatically when Windows starts up, and must continue running for your device's unique features to work.

SetPoint runs silently in the background - you won't notice that it is running apart from the SetPoint icon,  $\Box$ , in the Windows taskbar.

The SetPoint software lets you customize your devices to suit the way you work.

It's possible to connect other Bluetooth devices by right-clicking on the Bluetooth icon in the Windows taskbar, selecting **Add new devices** and following the instructions that come with the device.

Please read all [restrictions and disclaimers.](#page-28-1)

### [Back to Contents Page](#page-28-0)

You are here: **Dell USA** > [Support Home Page](http://support.dell.com/support/index.aspx?c=us&cs=19&l=en&s=dhs&~ck=bt)

The Home & Home Office site and offers contained herein valid only for end users and not for resellers and/or online auctions. Pricing, specifications, availability and terms of offers may change without notice. Taxes, fees, shipping and handling and any applicable restocking charges are extra, and vary. Dell Home & Home Office new purchases only. Limit of 5 systems per customer please. Dell cannot be responsible for pricing or other errors, and reserves the right to cancel orders arising from such errors.

[© 2007 Dell](http://www.dell.com/content/topics/global.aspx/policy/en/policy?c=us&cs=19&l=en&s=gen&~section=002) | [About Dell](http://www.dell.com/content/topics/global.aspx/corp/en/home?c=us&cs=19&l=en&s=corp) | [Terms of Sale](http://www.dell.com/content/topics/global.aspx/policy/en/policy?c=us&cs=19&l=en&s=gen&~section=012) | [Unresolved Issues](https://support.dell.com/support/topics/global.aspx/support/dellcare/en/outstanding_issues?c=us&l=en&s=gen) | [Privacy](http://www.dell.com/content/topics/global.aspx/policy/en/policy?c=us&cs=19&l=en&s=gen&~section=000) | [Contact](http://www.dell.com/content/topics/global.aspx/support/dellcare/en/contact_us?c=us&cs=19&l=en&s=dhs) | [Site Map](http://www.dell.com/content/topics/reftopic.aspx/gen/sitemap?c=us&cs=19&l=en&s=dhs) | [Visit ID](javascript:alert (  m_pzationPageHash );) | [Feedback](javascript:doOpionlabs();O_LC();) [Top](#page-22-2)

**[Large Text](http://support.dell.com/support/systemsinfo/document.aspx?c=us&cs=19&l=en&s=dhs&~f=lg&~file=/acc/p109356/en/spintro.htm)** 

<span id="page-24-2"></span>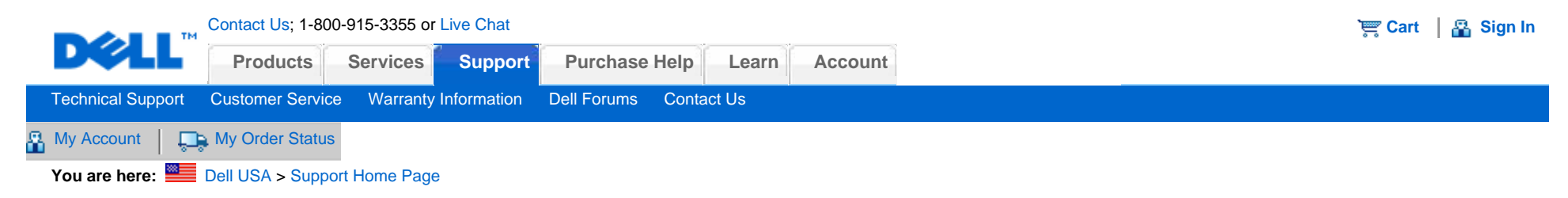

[Back to Contents Page](#page-28-0)

## **Usage: Dell™ Desktop Bluetooth Wireless Software**

[Launching SetPoint](#page-24-0) • [Customizing your Keyboard and Mouse](#page-24-1)

## <span id="page-24-0"></span>**Launching the SetPoint Software**

SetPoint runs silently in the background, as indicated by the SetPoint icon, it in the Windows taskbar.

If you want to customize your mouse or keyboard settings, do either of the following:

- At the **Start** menu, select **All Programs, SetPoint, Settings**.
- Double-click the SetPoint icon in the Windows taskbar.

## <span id="page-24-1"></span>**Customizing your Keyboard and Mouse using the SetPoint Software**

Use the **Mouse** and **Keyboard** tabs to display the pages where you can use SetPoint to change your mouse and keyboard settings.

For example, you can customize the hotkeys on your keyboard or the buttons on your mouse to provide quick access to your favorite applications or web sites.

Refer to the SetPoint help for full information.

Documentation

Please read all [restrictions and disclaimers.](#page-28-1)

## [Back to Contents Page](#page-28-0)

You are here: **Dell USA** > [Support Home Page](http://support.dell.com/support/index.aspx?c=us&cs=19&l=en&s=dhs&~ck=bt)

The Home & Home Office site and offers contained herein valid only for end users and not for resellers and/or online auctions. Pricing, specifications, availability and terms of offers may change without notice. Taxes, fees, shipping and handling and any applicable restocking charges are extra, and vary. Dell Home & Home Office new purchases only. Limit of 5 systems per customer please. Dell cannot be responsible for pricing or other errors, and reserves the right to cancel orders arising from such errors.

[© 2007 Dell](http://www.dell.com/content/topics/global.aspx/policy/en/policy?c=us&cs=19&l=en&s=gen&~section=002) | [About Dell](http://www.dell.com/content/topics/global.aspx/corp/en/home?c=us&cs=19&l=en&s=corp) | [Terms of Sale](http://www.dell.com/content/topics/global.aspx/policy/en/policy?c=us&cs=19&l=en&s=gen&~section=012) | [Unresolved Issues](https://support.dell.com/support/topics/global.aspx/support/dellcare/en/outstanding_issues?c=us&l=en&s=gen) | [Privacy](http://www.dell.com/content/topics/global.aspx/policy/en/policy?c=us&cs=19&l=en&s=gen&~section=000) | [Contact](http://www.dell.com/content/topics/global.aspx/support/dellcare/en/contact_us?c=us&cs=19&l=en&s=dhs) | [Site Map](http://www.dell.com/content/topics/reftopic.aspx/gen/sitemap?c=us&cs=19&l=en&s=dhs) | [Visit ID](javascript:alert (  m_pzationPageHash );) | [Feedback](javascript:doOpionlabs();O_LC();) [Top](#page-24-2)

**[Large Text](http://support.dell.com/support/systemsinfo/document.aspx?c=us&cs=19&l=en&s=dhs&~f=lg&~file=/acc/p109356/en/spusage.htm)** 

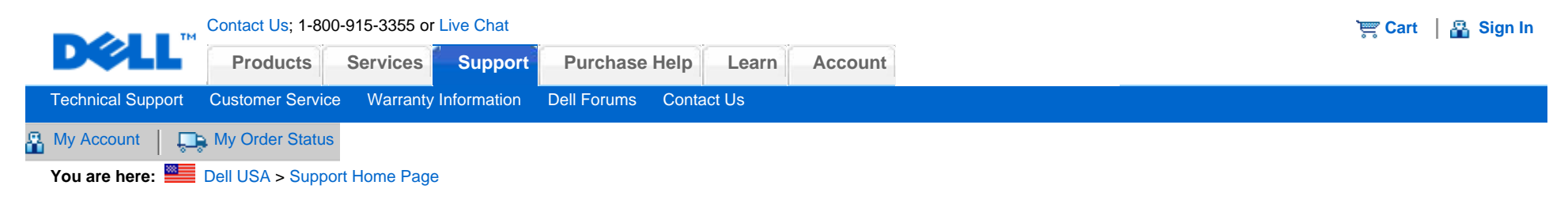

[Back to Contents Page](#page-28-0)

# **Troubleshooting: Dell™ Desktop Bluetooth Wireless Software**

If SetPoint isn't running, you can restart it by selecting from the **Start** menu, **All Programs, SetPoint, Settings**.

If you want to disable your SetPoint software, right-click the SetPoint icon, in the Windows taskbar and select **Exit** from the menu that appears.

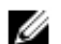

*NOTE: The enhanced functions of your mouse and keyboard do NOT work when SetPoint is not running.*

To uninstall the SetPoint software:

- 1. At the **Start** menu, select **Control Panel**.
- 2. Choose **Add/Remove Programs**.
- 3. Remove the **SetPoint** program.
- 4. When prompted to restart your computer, you can choose not to restart the computer.
- 5. Remove the **WIDCOMM Bluetooth Software** program.
- 6. Restart your computer when prompted.

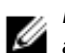

*NOTE: Uninstalling SetPoint and the Bluetooth Software completely stops your Dell™ Desktop Bluetooth Wireless Keyboard and Mouse Bundle from working. We do NOT recommend it.*

Please read all [restrictions and disclaimers.](#page-28-1)

#### [Back to Contents Page](#page-28-0)

You are here: **Dell USA** > [Support Home Page](http://support.dell.com/support/index.aspx?c=us&cs=19&l=en&s=dhs&~ck=bt)

The Home & Home Office site and offers contained herein valid only for end users and not for resellers and/or online auctions. Pricing, specifications, availability and terms of offers may change without notice. Taxes, fees, shipping and handling and any applicable restocking charges are extra, and vary. Dell Home & Home Office new purchases only. Limit of 5 systems per customer please. Dell cannot be responsible for pricing or other errors, and reserves the right to cancel orders arising from such errors.

[© 2007 Dell](http://www.dell.com/content/topics/global.aspx/policy/en/policy?c=us&cs=19&l=en&s=gen&~section=002) | [About Dell](http://www.dell.com/content/topics/global.aspx/corp/en/home?c=us&cs=19&l=en&s=corp) | [Terms of Sale](http://www.dell.com/content/topics/global.aspx/policy/en/policy?c=us&cs=19&l=en&s=gen&~section=012) | [Unresolved Issues](https://support.dell.com/support/topics/global.aspx/support/dellcare/en/outstanding_issues?c=us&l=en&s=gen) | [Privacy](http://www.dell.com/content/topics/global.aspx/policy/en/policy?c=us&cs=19&l=en&s=gen&~section=000) | [Contact](http://www.dell.com/content/topics/global.aspx/support/dellcare/en/contact_us?c=us&cs=19&l=en&s=dhs) | [Site Map](http://www.dell.com/content/topics/reftopic.aspx/gen/sitemap?c=us&cs=19&l=en&s=dhs) | [Visit ID](javascript:alert (  m_pzationPageHash );) | Fetedback Top | Top | Top |

**[Large Text](http://support.dell.com/support/systemsinfo/document.aspx?c=us&cs=19&l=en&s=dhs&~f=lg&~file=/acc/p109356/en/sptrouble.htm)** 

## <span id="page-28-0"></span>**Information in this document is subject to change without notice. 2006 Dell Computer Corporation. All rights reserved.**

Trademarks used in this text: *Microsoft* and *Windows* are registered trademarks of Microsoft Corporation; *Dell* and the *Dell* logo are trademarks of Dell Computer Corporation

Other trademarks and trade names may be used in this document to refer to either the entities claiming the marks and names or their products. Dell disclaims any proprietary interest in trademarks and trade names other than its own.

### <span id="page-28-1"></span>**Restrictions and Disclaimers**

The information contained in this document, including all instructions, cautions, and regulatory approvals and certifications, is provided by the supplier and has not been independently verified or tested by Dell. Dell cannot be responsible for damage caused as a result of either following or failing to follow these instructions.

All statements or claims regarding the properties, capabilities, speeds or qualifications of the part referenced in this document are made by the supplier and not by Dell. Dell specifically disclaims knowledge of the accuracy, completeness or substantiation for any such statements. All questions or comments relating to such statements or claims should be directed to the supplier.

## **Export Regulations**

Customer acknowledges that these Products, which may include technology and software, are subject to the customs and export control laws and regulations of the United States ("U.S.") and may also be subject to the customs and export laws and regulations of the country in which the Products are manufactured and/or received. Customer agrees to abide by those laws and regulations. Further, under U.S. law, the Products may not be sold, leased or otherwise transferred to restricted end-users or to restricted countries. In addition, the Products may not be sold, leased or otherwise transferred to, or utilized by an end-user engaged in activities related to weapons of mass destruction, including without limitation, activities related to the design, development, production or use of nuclear weapons, materials, or facilities, missiles or the support of missile projects, and chemical or biological weapons.

## You are here: **Dell USA** > [Support Home Page](http://support.dell.com/support/index.aspx?c=us&cs=19&l=en&s=dhs&~ck=bt)

The Home & Home Office site and offers contained herein valid only for end users and not for resellers and/or online auctions. Pricing, specifications, availability and terms of offers may change without notice. Taxes, fees, shipping and handling and any applicable restocking charges are extra, and vary. Dell Home & Home Office new purchases only. Limit of 5 systems per customer please. Dell cannot be responsible for pricing or other errors, and reserves the right to cancel orders arising from such errors.

**B**rge Text

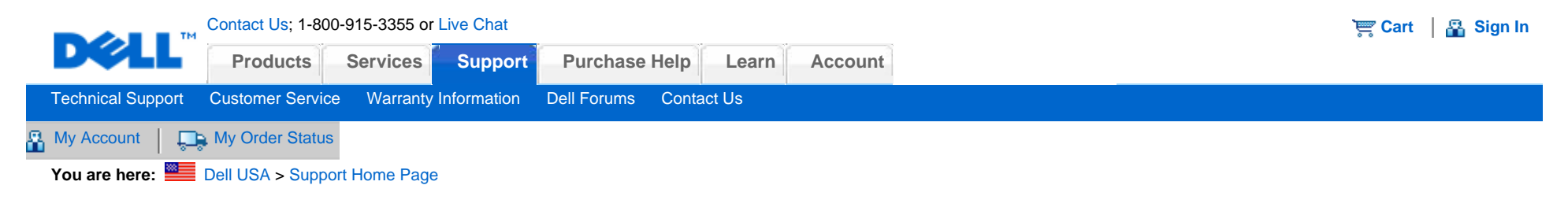

[Back to Contents Page](#page-28-0)

# **Regulatory: Dell™ Desktop Bluetooth Wireless Keyboard and Mouse Bundle**

Regulatory Information

## **Regulatory Information**

This equipment has been tested and found to comply with the limits for a class B digital device, pursuant to part 15 of the FCC Rules. These limits are designed to provide reasonable protection against harmful interference in a residential installation. This equipment generates, uses and can radiate radio frequency energy and if not installed and used in accordance with the instructions, may cause harmful interference to radio communications. However, there is no guarantee that interference will not occur in a particular installation. If this equipment does cause harmful interference to radio or television reception, which can be determined by turning the equipment off and on, the user is encouraged to try to correct the interference by one or more of the following measures:

- Reorient or relocate the receiving antenna.
- **Increase the separation between the equipment and receiver.**
- Connect the equipment into an outlet on a circuit different from that to which the receiver is connected.
- Consult the dealer or an experienced radio/TV technician for help.

This equipment has been certified to comply with the limits for a class B computing device, pursuant to FCC Rules. In order to maintain compliance with FCC regulations, shielded cables must be used with this equipment. Operation with nonapproved equipment or unshielded cables is likely to result in interference to radio and TV reception. The user is cautioned that changes and modifications made to the equipment without the approval of manufacturer could void the user's authority to operate this equipment.

The class B digital apparatus meets all requirements of the Canadian Interference-Causing Equipment Regulations.

As for the Agency Approval, this keyboard is approved by:

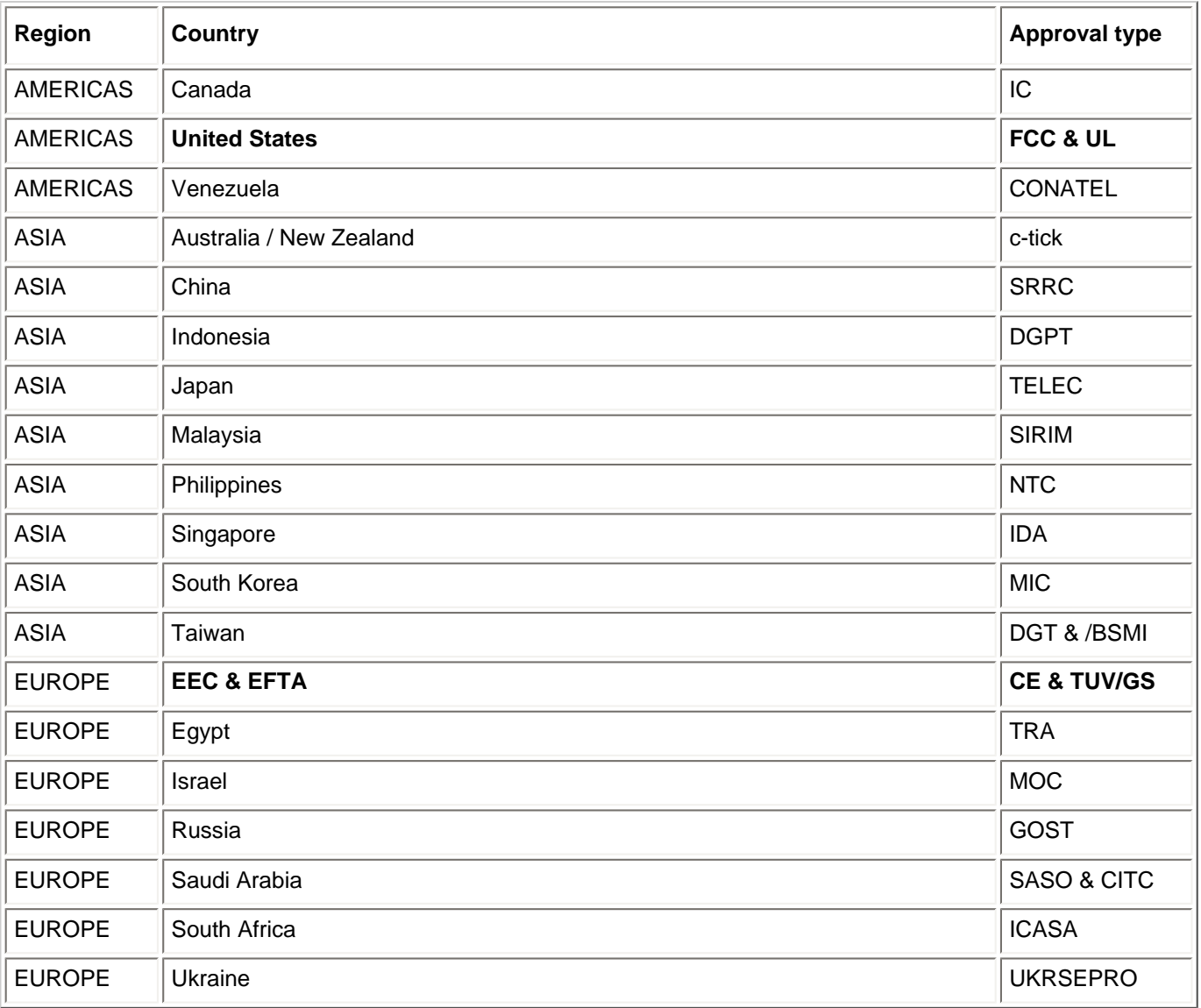

Please read all [restrictions and disclaimers.](#page-28-1)

[Back to Contents Page](#page-28-0)

**You are here:** [Dell USA](http://www.dell.com/content/default.aspx?c=us?c=us&l=en&s=gen&~ck=bt) > [Support Home Page](http://support.dell.com/support/index.aspx?c=us&cs=19&l=en&s=dhs&~ck=bt)

#### Documentation

The Home & Home Office site and offers contained herein valid only for end users and not for resellers and/or online auctions. Pricing, specifications, availability and terms of offers may change without notice. Taxes, fees, shipping and handling and any applicable restocking charges are extra, and vary. Dell Home & Home Office new purchases only. Limit of 5 systems per customer please. Dell cannot be responsible for pricing or other errors, and reserves the right to cancel orders arising from such errors.

[© 2007 Dell](http://www.dell.com/content/topics/global.aspx/policy/en/policy?c=us&cs=19&l=en&s=gen&~section=002) | [About Dell](http://www.dell.com/content/topics/global.aspx/corp/en/home?c=us&cs=19&l=en&s=corp) | [Terms of Sale](http://www.dell.com/content/topics/global.aspx/policy/en/policy?c=us&cs=19&l=en&s=gen&~section=012) | [Unresolved Issues](https://support.dell.com/support/topics/global.aspx/support/dellcare/en/outstanding_issues?c=us&l=en&s=gen) | [Privacy](http://www.dell.com/content/topics/global.aspx/policy/en/policy?c=us&cs=19&l=en&s=gen&~section=000) | [Contact](http://www.dell.com/content/topics/global.aspx/support/dellcare/en/contact_us?c=us&cs=19&l=en&s=dhs) | [Site Map](http://www.dell.com/content/topics/reftopic.aspx/gen/sitemap?c=us&cs=19&l=en&s=dhs) | [Visit ID](javascript:alert (  m_pzationPageHash );) | Fetedback And Top Accord 1998 A Top

**B**rge Text

Documentation

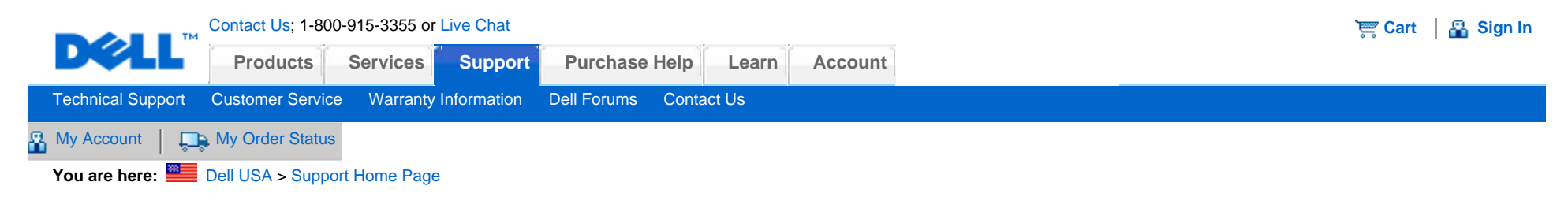

# Manuals

[Back to Contents Page](#page-28-0)

# **Certifications: Dell™ Desktop Bluetooth Wireless Keyboard and Mouse Bundle**

Microsoft WHQL Logo

## **Microsoft WHQL Logo**

The Dell™ Desktop Bluetooth Wireless Keyboard and Mouse Bundle has passed WHQL logo testing by Microsoft Windows Hardware Quality Labs.

WHQL Logo is a certification scheme operated by Microsoft Windows Hardware Quality Labs. In this case it ensures that hardware is compatible with Microsoft Operating Systems. The keyboard is qualified through the use of WHQL test kits and has been included on the [Microsoft Hardware Compatibility List](http://www.microsoft.com/whdc/hcl/).

Please read all [restrictions and disclaimers.](#page-28-1)

[Back to Contents Page](#page-28-0)

You are here: **BEE** [Dell USA](http://www.dell.com/content/default.aspx?c=us?c=us&l=en&s=gen&~ck=bt) > [Support Home Page](http://support.dell.com/support/index.aspx?c=us&cs=19&l=en&s=dhs&~ck=bt)

The Home & Home Office site and offers contained herein valid only for end users and not for resellers and/or online auctions. Pricing, specifications, availability and terms of offers may change without notice. Taxes, fees, shipping and handling and any applicable restocking charges are extra, and vary. Dell Home & Home Office new purchases only. Limit of 5 systems per customer please. Dell cannot be responsible for pricing or other errors, and reserves the right to cancel orders arising from such errors.

[© 2007 Dell](http://www.dell.com/content/topics/global.aspx/policy/en/policy?c=us&cs=19&l=en&s=gen&~section=002) | [About Dell](http://www.dell.com/content/topics/global.aspx/corp/en/home?c=us&cs=19&l=en&s=corp) | [Terms of Sale](http://www.dell.com/content/topics/global.aspx/policy/en/policy?c=us&cs=19&l=en&s=gen&~section=012) | [Unresolved Issues](https://support.dell.com/support/topics/global.aspx/support/dellcare/en/outstanding_issues?c=us&l=en&s=gen) | [Privacy](http://www.dell.com/content/topics/global.aspx/policy/en/policy?c=us&cs=19&l=en&s=gen&~section=000) | [Contact](http://www.dell.com/content/topics/global.aspx/support/dellcare/en/contact_us?c=us&cs=19&l=en&s=dhs) | [Site Map](http://www.dell.com/content/topics/reftopic.aspx/gen/sitemap?c=us&cs=19&l=en&s=dhs) | [Visit ID](javascript:alert (  m_pzationPageHash );) | F#edback Andre Top Andre Top Andre Top Andre Top Top Andre Top Andre Top Andre Top Andre Top Andre Top Andre Top And

**B**rge Text